# Buttons Across the Commons Buttons Across the Commons

### **Overview**

There are two main types of buttons:

### Type 1: Form Submit buttons

Example:

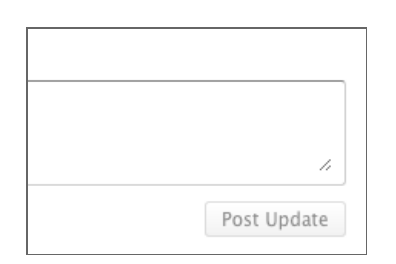

These are pretty consistent througout since they are styled with this CSS in default.css:

```
a.button, input[type="submit"], input[type="button"], 
input[type="reset"], ul.button-nav li a, 
div.generic-button a {
   background: url(../images/white-grad.png) top left repeat-x;
   border: 1px solid #DDD;
   padding: 3px 10px;
    -moz-border-radius: 3px;
    -webkit-border-radius: 3px;
   border-radius: 3px;
    text-decoration: none;
   color: #888;
    font-size: 12px;
    font-weight: normal;
    vertical-align: bottom;
    cursor: pointer;
```
}

The only minor inconsistency is that some have arrows on them. These arrows are part of the HTML and not done through CSS. Example:

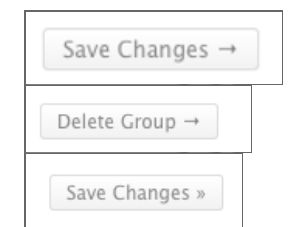

### Type 2: Links Styled to Look Like **Buttons**

These generally fall into two camps:

#### Camp 1: Same Styling as Form **Submit Buttons**

#### Example:

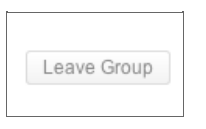

There are some of these buttons that have blue text like this:

Create a Blog

Whether or not it has blue text depends on how the classes have been applied to it.

In the ones that don't have blue text the class is applied to an element that contains the link like so:

<div class="generic-button"> <a>Leave Group</a> </div>

This triggers the exact same selector as seen in the column on the left for the form submit button

#### Camp 2: **Different Colors**

Example:

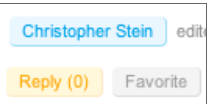

These are used for links in the activity stream. The blue is for the Person, yellow for Reply and grey to Favorite. The blue and grey are both styled through specific selectors in default.css while the yellow is gets the color through styles in custom.css.

The only problem here is that sometimes these same stylings are used for things that are not links. Examples:

active 0 seconds ago

**Public Group** 

Send Message  $\rightarrow$ 

 $\leftarrow$  All Topics

Those with the blue text have the button class applied to them like so:

```
<a class="button">
    Create a Blog
\langlea>
```
I haven't had the time to really look at it but somehow since the specificity is different these buttons don't override the CSS in custom.css that turns all links blue.

a, a:link, a:visited { color: #2F90B4; }

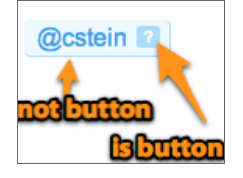

So the question there is how do we highlight things without making them look like buttons?

When the colored and non-colored and colored but not buttons are together it can sometimes be confusing:

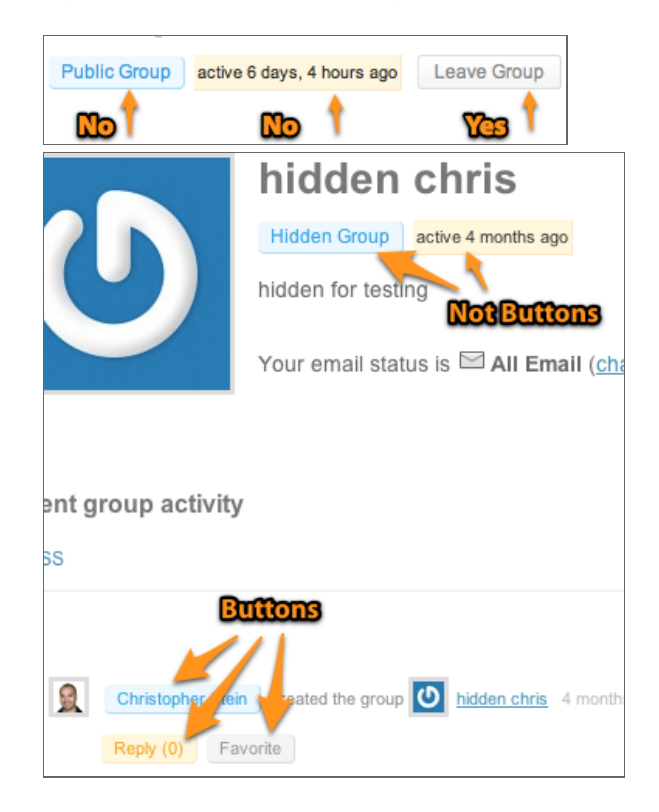

#### **Outliers**

There are a few buttons that are just different

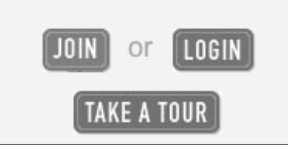

**Join/Login/Take a Tour** These are styled differently than any other buttons on the site.

**Upload a New File** 

**Upload New File in Files:** this has been given a larger font size and a darker border color in custom.css #bp-group-documents-upload-button is the selector.

Public **Edit Profile** 

#### **Editing 'Profile' Pro** Profile

**Editing Profile Button:** This looks a little different because it has been bolded. But the main oddity is that it just takes you back to this same page so it is not clear why it's needed.

The following is a cataloging of most of the buttons on the site. It is more for documenting where things are in case we decide to change things.

### Person's Pages

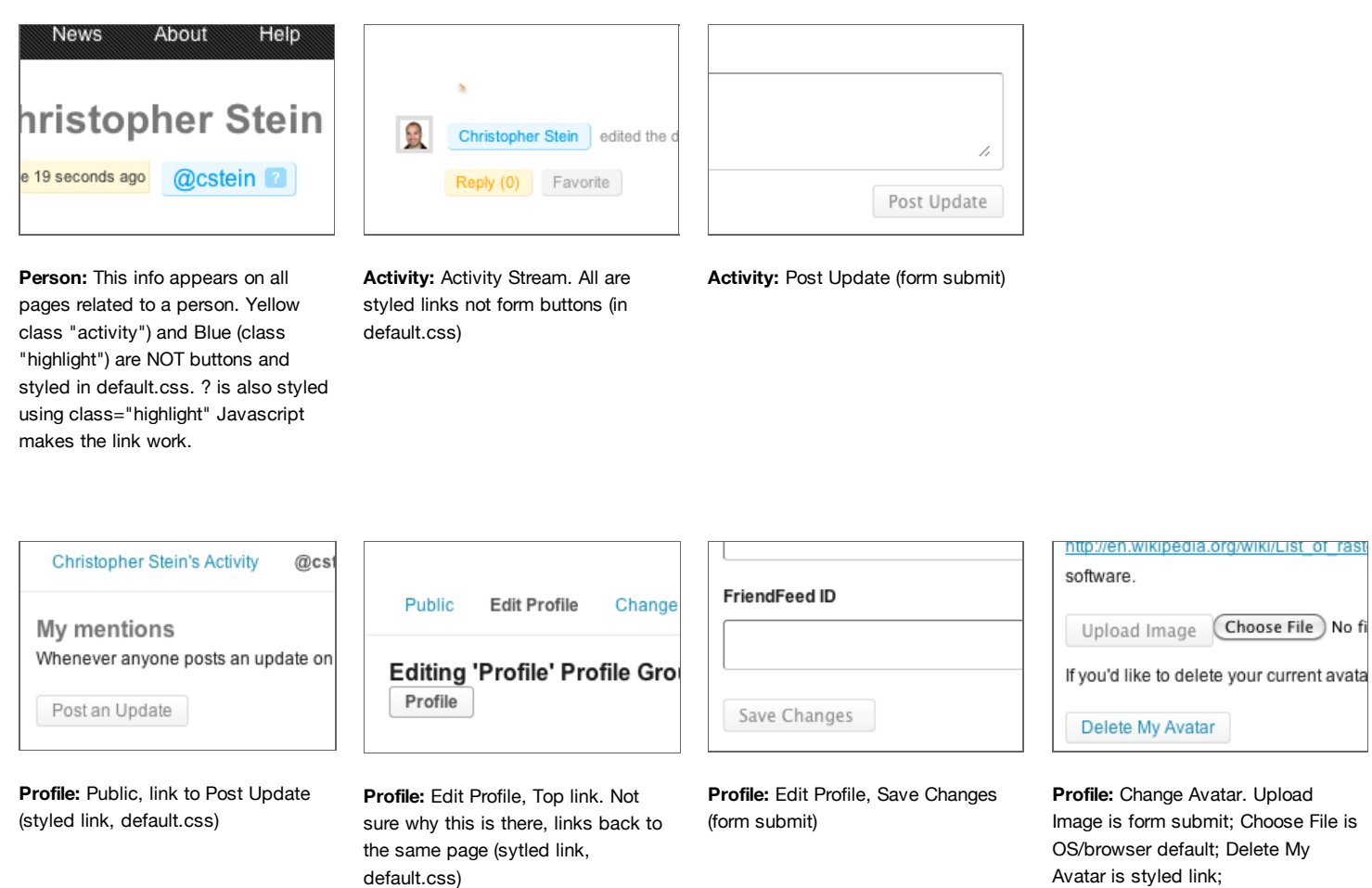

a

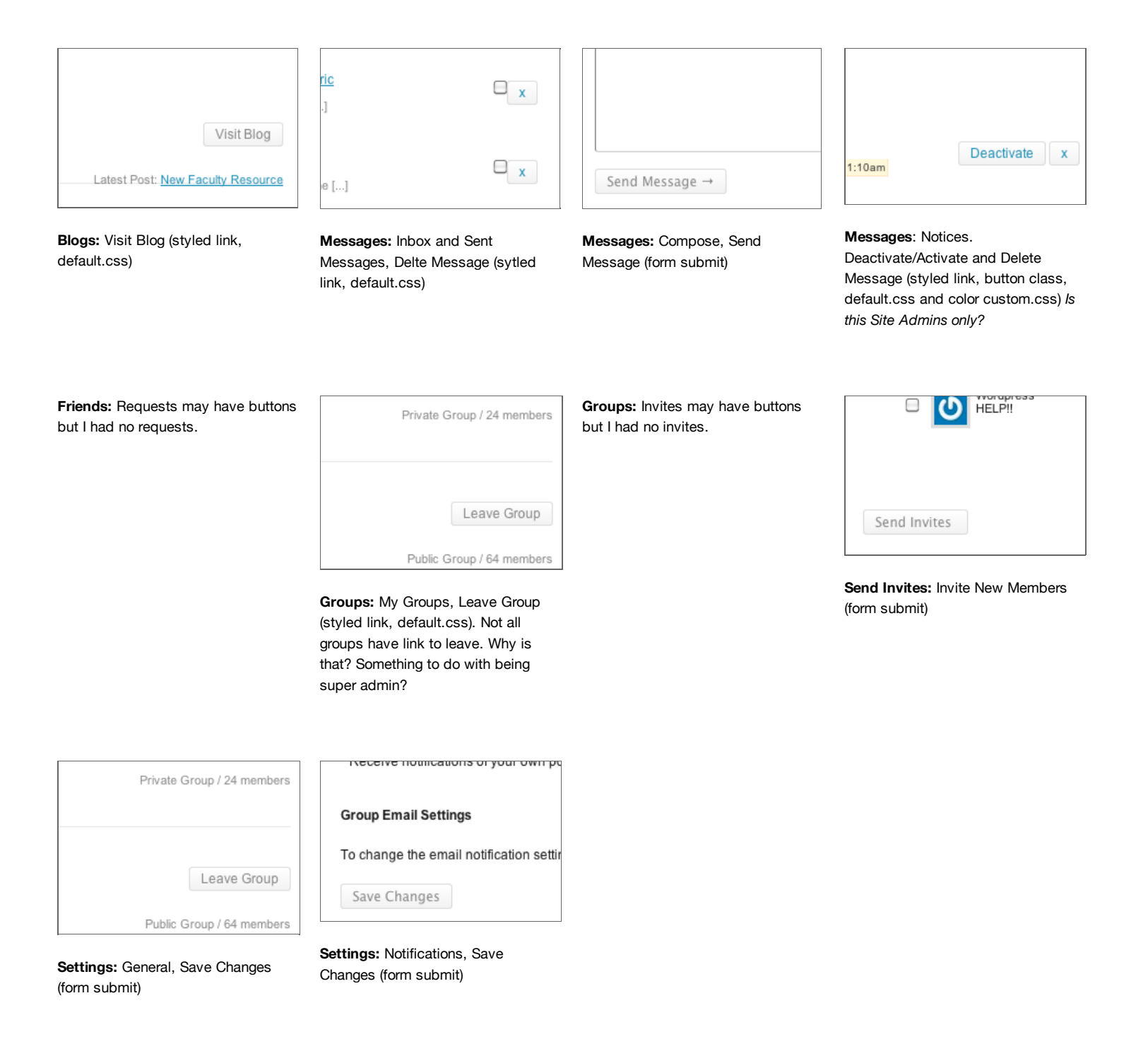

## **Inner Group Pages**

Groups have similar higlighting as people do, blue (@name on person) is whether group is hidden, yellow is the activity for the group. Also the activity stream uses the same three colors as the Person's activity stream.

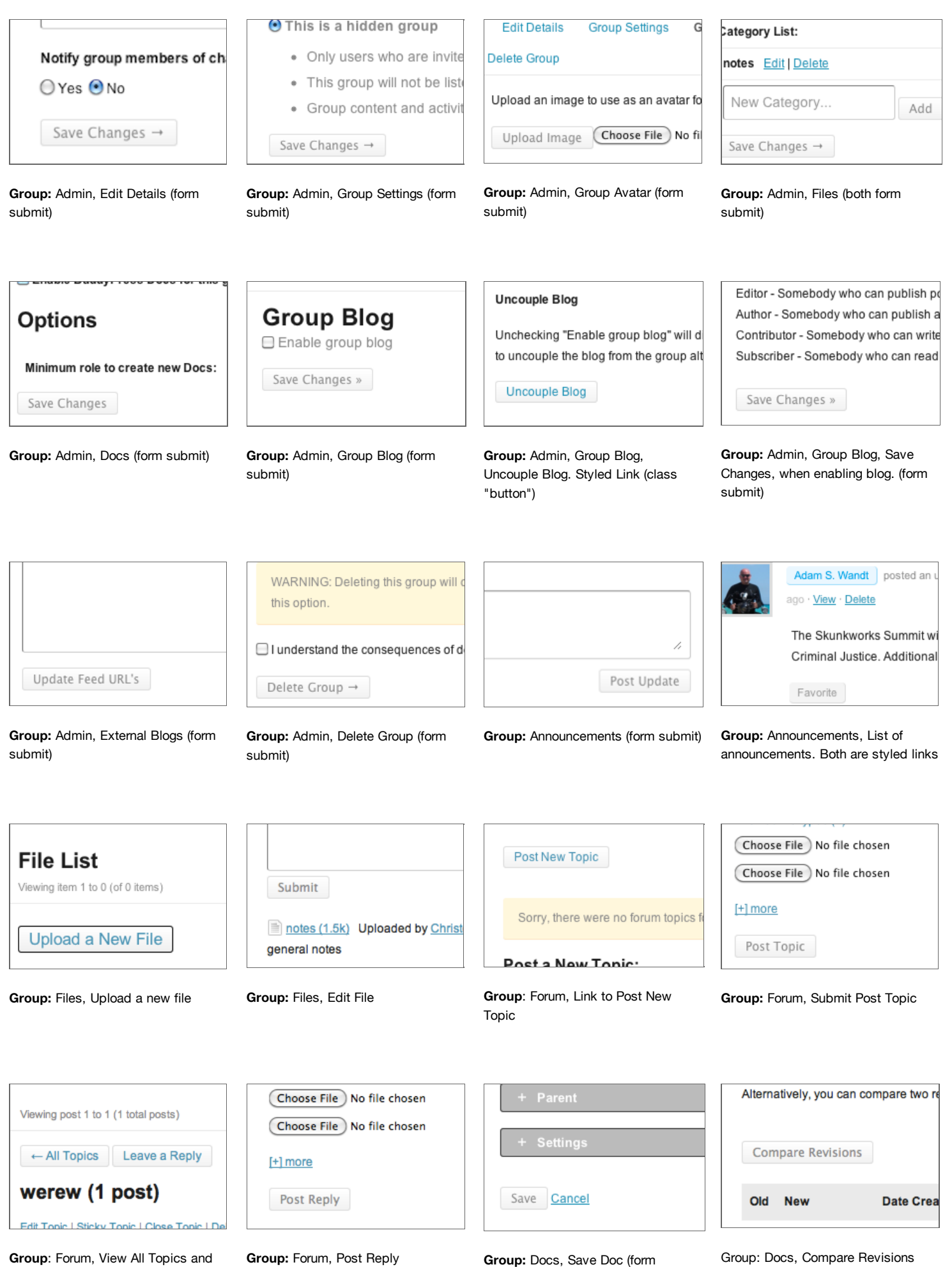

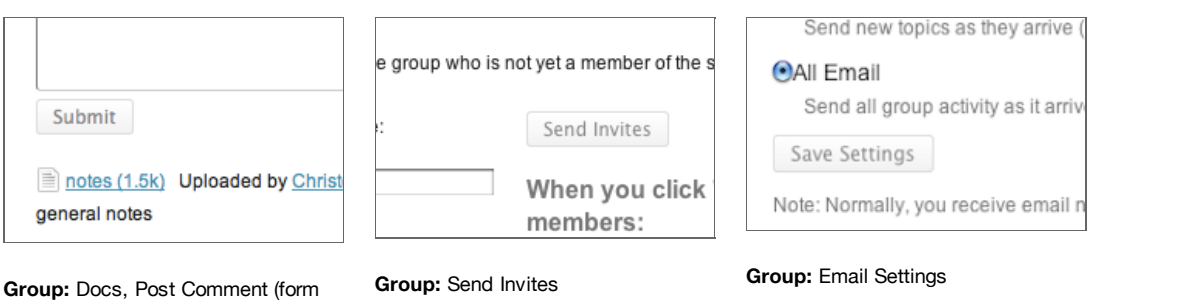

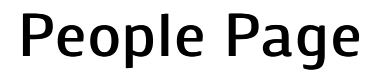

submit)

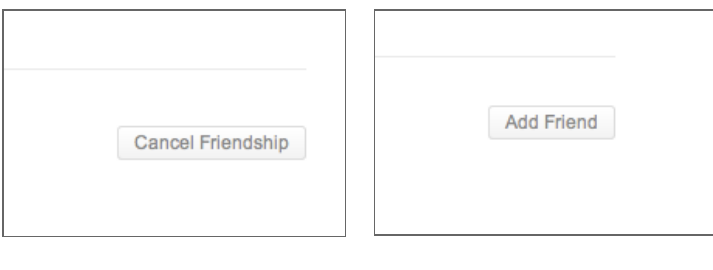

**People:** Cancel Friendship (styled link with default button styling)

**People:** Add Friend (styled link with default button styling)

### **Groups Page**

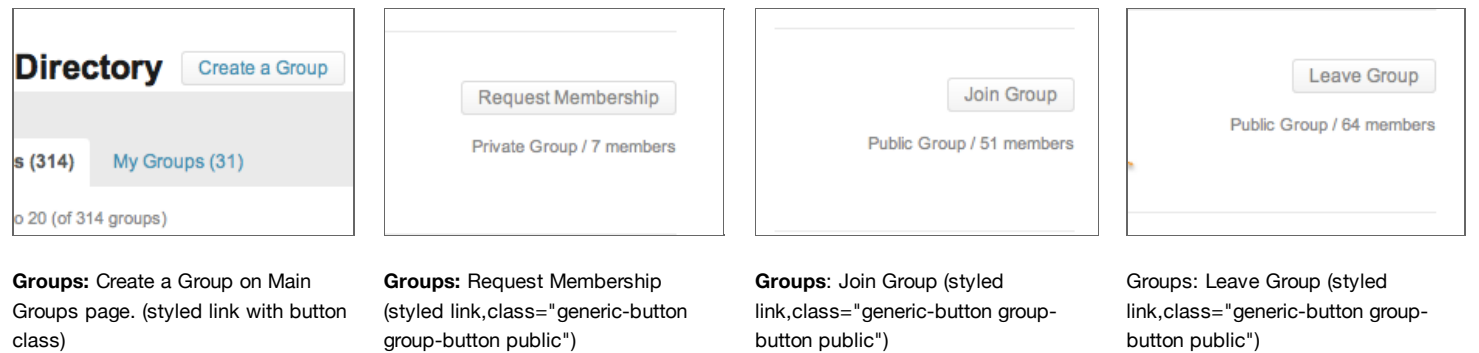

## **Blogs Page**

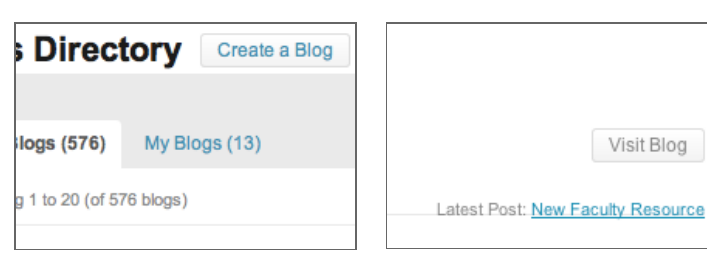

**Blogs:** Create a Blog . (styled link with button class)

**Blogs:** Visit Blog. (styled link with button class)

## **Other Buttons**

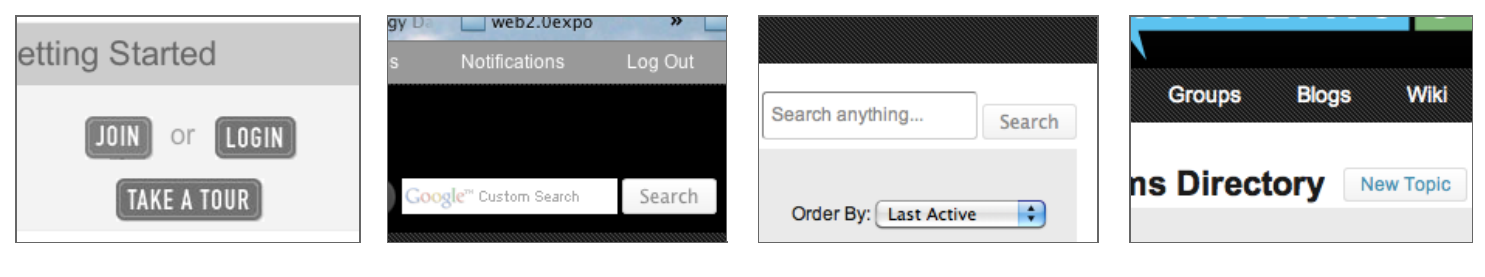

Home Page Getting Started Sitewide Search Button (form submit) Section Search, used for searching

People, Groups, Blogs. (form submit)

**Forums:** New Topic (styled link, class="button")